# **Brigzee for Windows V2.2**

**Copyright    ©1995 Mark Briggs - All rights reserved.**

**Introduction**

**Installation**

**How to Play**

**Hints and Tips**

**Registration**

**Distribution**

**Disclaimer**

## **HOPE YOU ENJOY PLAYING BRIGZEE !!!**

#### **Introduction**

Brigzee is a unique card game based on the popular dice game Yahtzee, but using playing cards. The object of Brigzee is to score as many points as possible by holding playing cards in certain combinations (see Scoring). The game ends when you have filled every box on the score card. There are thirteen scoring categories with one, two or three columns for each category (see Configure Columns). If you cannot score on a given turn you must place a zero score in a box.

#### **Installation**

From Windows Program Manager do the following:

Open the Games Group Select File from the main menu bar Select New Select Program Item Under description enter:Brigzee Under command line enter: c:\brigzee\brigzee0.exe Under working directory enter:c:\brigzee {or the name of the directory to where the Brigzee files have been unzipped} Click OK

The Brigzee icon should appear in the Games Group.

## **How to Play**

**Starting The Game**

**Entering Your Details**

**Dealing The Cards**

**Score or Draw**

**Drawing New Cards**

**Scoring**

**Configure Columns**

**Configure Values (Registered Version Only)**

**End of Game**

#### **Starting The Game**

To start the game select the Brigzee Icon from the Games group.

### **Entering Your Details**

In order to begin playing you must tell Brigzee who you are. To do this type in your name and the registration code. If no registration code is entered, or an invalid code is entered, the ShareWare version of the game will be activated. When the main screen appears, select File New Game and enter your name.

## **Dealing The Cards**

To deal the cards click on the Deal button at the top of the screen. You will see five playing cards appear.

#### **Score Or Draw**

You must now decide whether you would like to score with the current hand of cards or try to improve your hand by discarding some cards and drawing new cards in their place.

#### **Drawing New Cards**

If you decide that you would like to try and improve your hand, click on the cards you wish to discard (The Deal button will now read Draw 1) and click on the Draw 1 button to replace these cards. You have three chances to draw new cards in each turn.

### **Scoring**

When you are happy with your hand, or if you have had three draws, (The Deal button will read Input Score) you must decide in which box to score. The scoring is as follows:

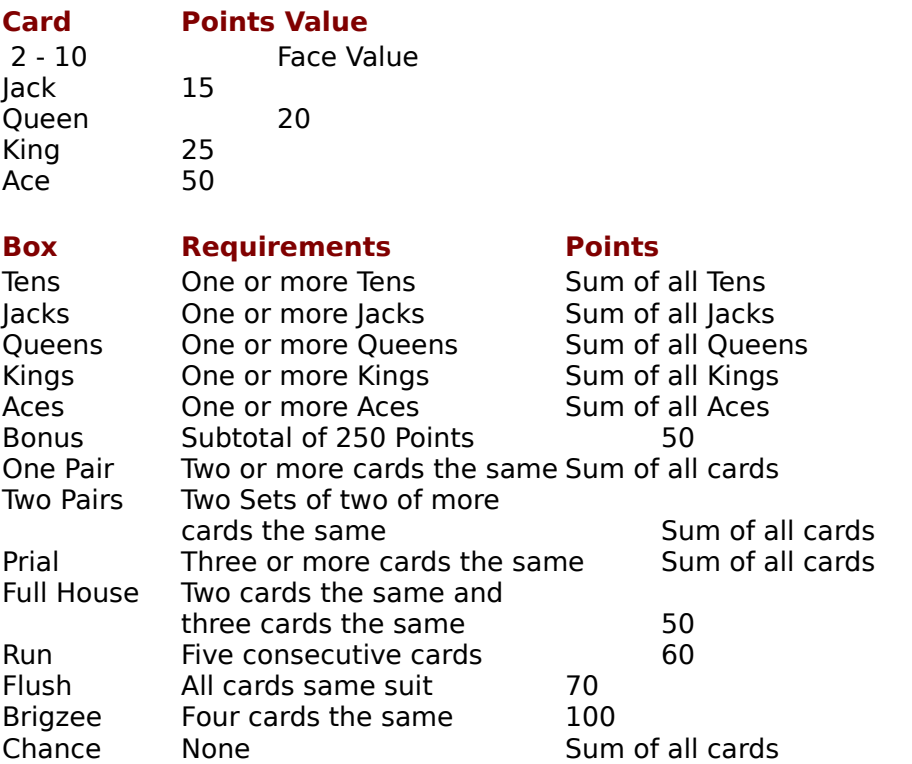

The above scoring relates to the x1 column. To calculate the score for the  $x2$  and  $x3$ columns simply multiply the above score by two or three respectively.

#### **Configure Columns**

In the latest version of the game it is possible to configure the number of columns available. This is done by selecting the Columns option from the Configure menu. If one column is selected then only the x1 column will be available. If two columns are selected the x1 and x2 columns will be available. If three columns are selected then the x1, x2 and x3 columns will all be available. This facility effectively provides three games in one. A separate high score table is maintained for each of the three games.

## **Configure Values**

#### **The option is only available in the Registered Version.**

In the registered version of the game it is possible to configure the card values and hand scores to your liking. This is done by selecting the Values option from the Configure Menu. From this screen the individual value of each card may be changed. The scoring method for each of thehands on the right hand side of the scorecard may also be changed. Placing a zero in one of these boxes indicates that you wish the hand to be scored as the sum of the cards. Placing a non zero value in one of these boxes indicates that you wish the hand to be assigned a fixed score. The value which you assign is the value given to the hand in the  $x1$  column. Valid values are  $1 - 999$ .

The Requirement for Bonus and Bonus Value may also be changed using this screen.    Valid values for these categories are 1 - 999.

The Number of Draws per Deal may also be changed using this screen. Valid values are 1 - 9.

It is possible to change the above values only at the start of a new game. If any values are changed you will get the option to Clear the High Score Table.

## **End Of Game**

When you have placed a score in each of the boxes the game is over. The High Score table will be displayed, which will include your score if it is eligible.

### **Hints And Tips**

1.When scoring in a 'fixed score' category (Full House, Run, Flush & Brigzee) the order in which you place your score should be x3, x2, x1.

2.Try to ensure that you get as many bonuses as possible (x3 being the most valuable).

3.When scoring in a 'sum of all cards' category (One Pair, Two Pairs, Prial) ensure that the non qualifying cards are high scoring.  $eg.$   $\overline{2}$  2 4 5 6 will only score 19 (as a pair), whereas 2 2 J K A will score 94 (both for having the same pair)

4.If an early hand is not very good, don't necessarily try to score with it. Place a zero score in one of the more difficult categories (eg.Brigzee x1 or Flush x1). I can assure you that you will certainly have a number of zero scores at the end of the game.

## **Registration**

BRIGZEE is copyrighted shareware. No part of the BRIGZEE program or the accompanying documentation may be altered or distributed for compensation (except for a copying cost and the price of a disk) without prior written consent from the author. You are granted a license to use this program for twenty days on a trial basis. If you choose to use Brigzee after this trial period you must register it. Registration is only £10.00 (\$15.00 US).

Upon registration you will receive a code which will unlock the game and enable all the registered features, including a comprehensive score configuration option and the ability to change the number of draws allowed on each deal. The registered version does not contain the registration notices.

#### **If you are a CompuServe member you may register online. To do this: GO SWREG and specify Registration ID 4240.**

## **Registration Form**

Alternatively, select Register Now from the File Menu and print the registration form from Notepad.

Send the form along with the correct remmitance to:

Mark Briggs 3 St Andrews Close Leyland Preston Lancs PR5 2BJ

If you have any queries or suggestions for improvements please feel free to contact me at the above address or via email at 100430.2045@compuserve.com

## **Distribution**

Please feel free to distribute the ShareWare version of this program. Any such distribution must include all of the following files:

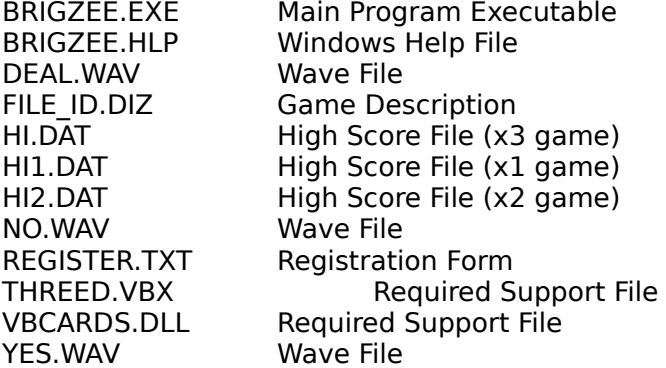

The Visual Basic runtime module VBRUN300.DLL (Copyright Microsoft Corp.) is also required to run Brigzee but is not packaged with the game to save space.

VBCARDS.DLL, which contains the card faces and backs, was written by Richard R. Sands and is public domain and available through CompuServe.

#### **Disclaimer**

Brigzee is distributed as-is. The user must assume the entire risk of using this program.    The author disclaims all warranties, expressed or implied. The author will assume no liability for damages either from the direct use of this product or as a consequence of the use of this product.

#### BRIGZEE FOR WINDOWS V2.2 Registration Form

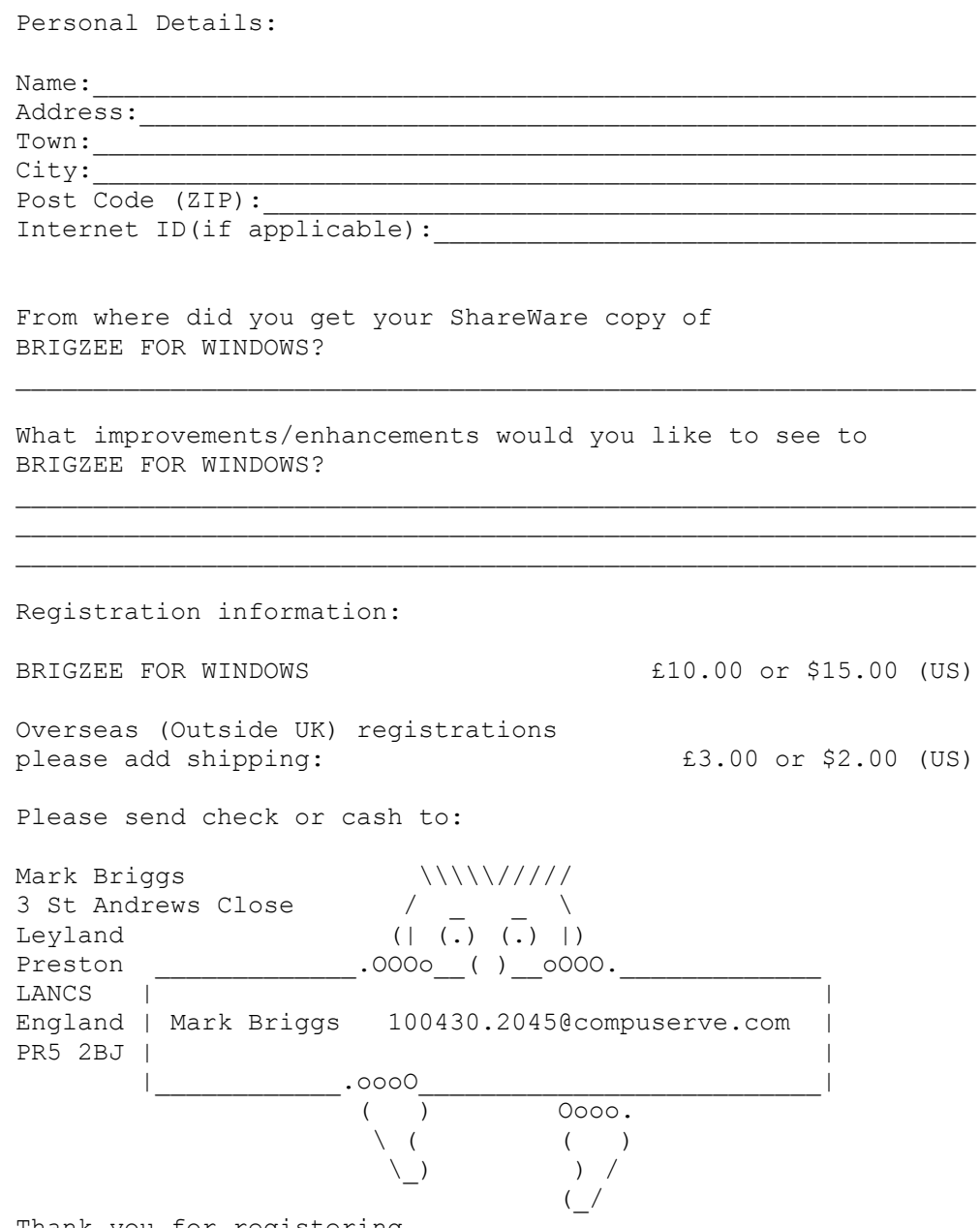

Thank you for registering.